# Ćw git - cz.1

- 1. Załóż (jak nie masz konto) w serwisie Github<https://github.com/>
- 2. Załóż repozytorium, dodaj plik README i inny dowolny kod z poziomu przeglądarki.
- 3. Pobierz i zainstaluj git ze strony<https://git-scm.com/>

Warto też mieć wcześniej:

Visual Studio Code<https://code.visualstudio.com/>

Screenshoty pochodzą z Windows 11. Mogą być niekiedy inne na innym OS.

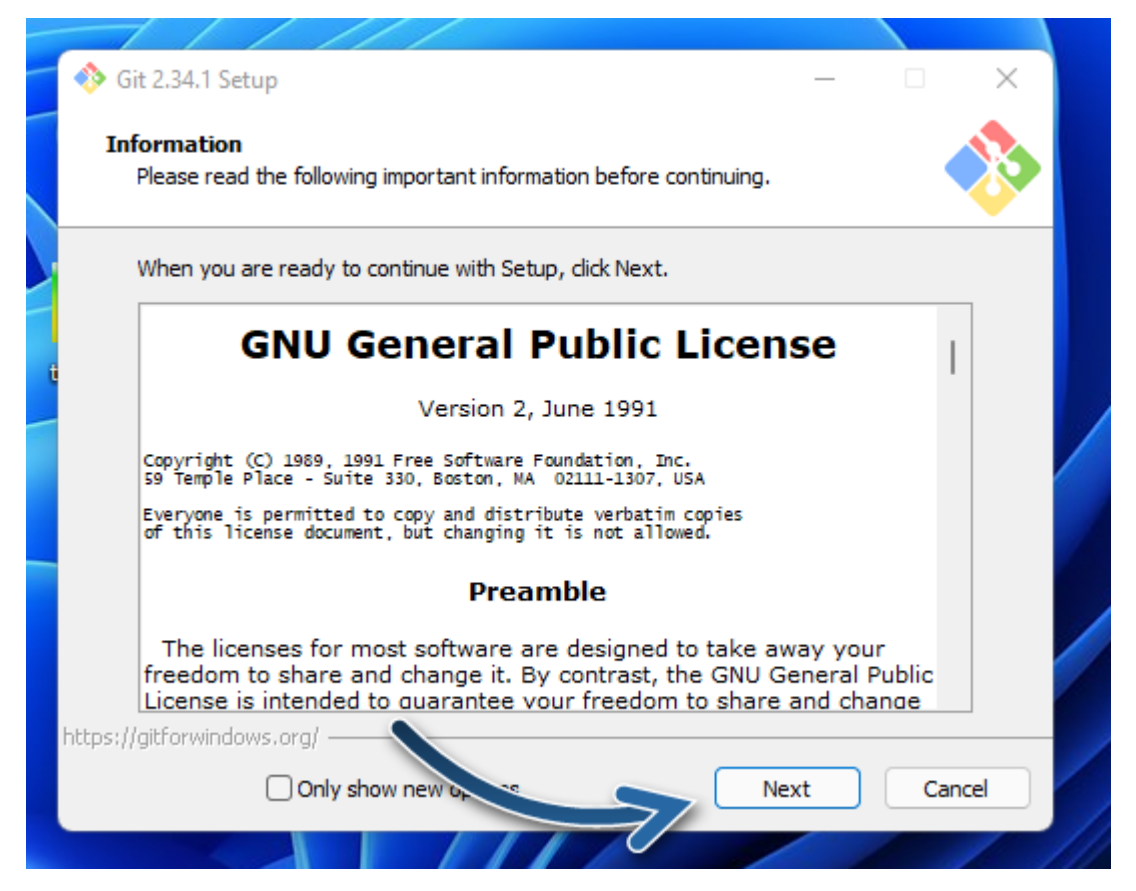

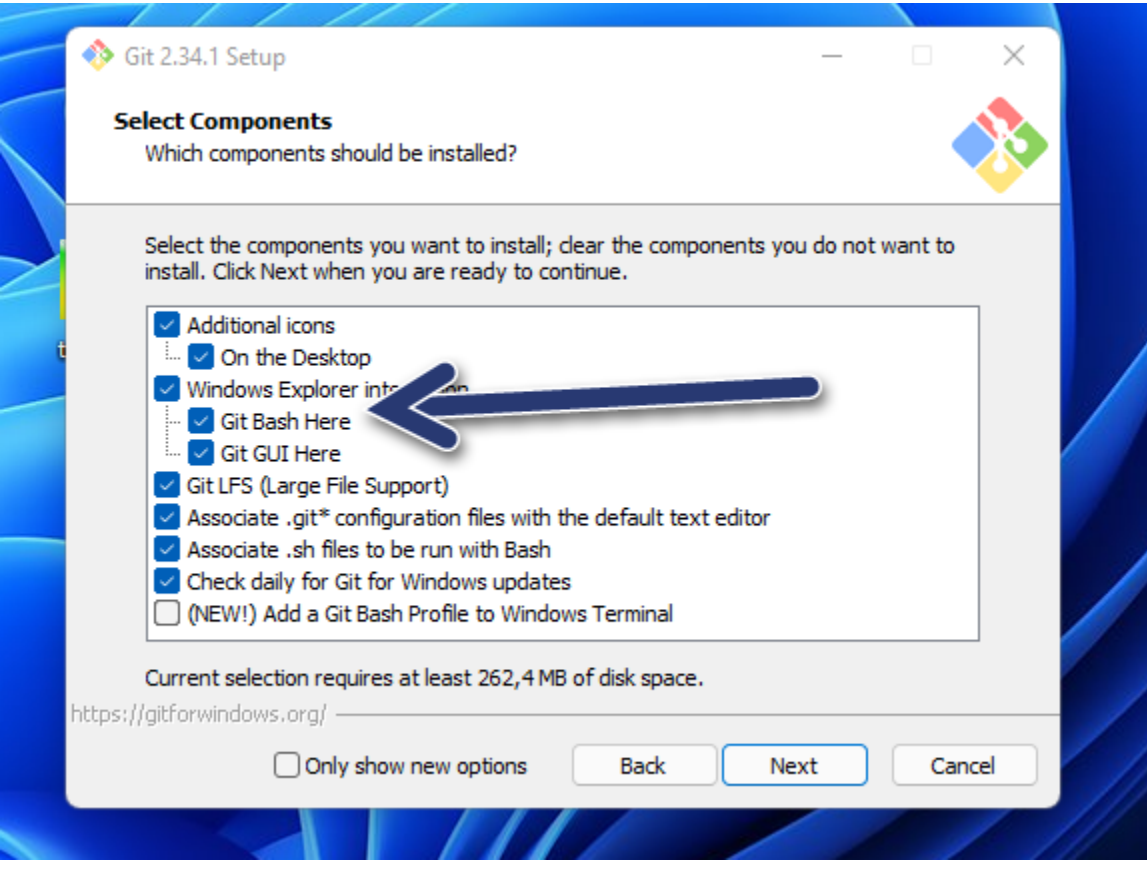

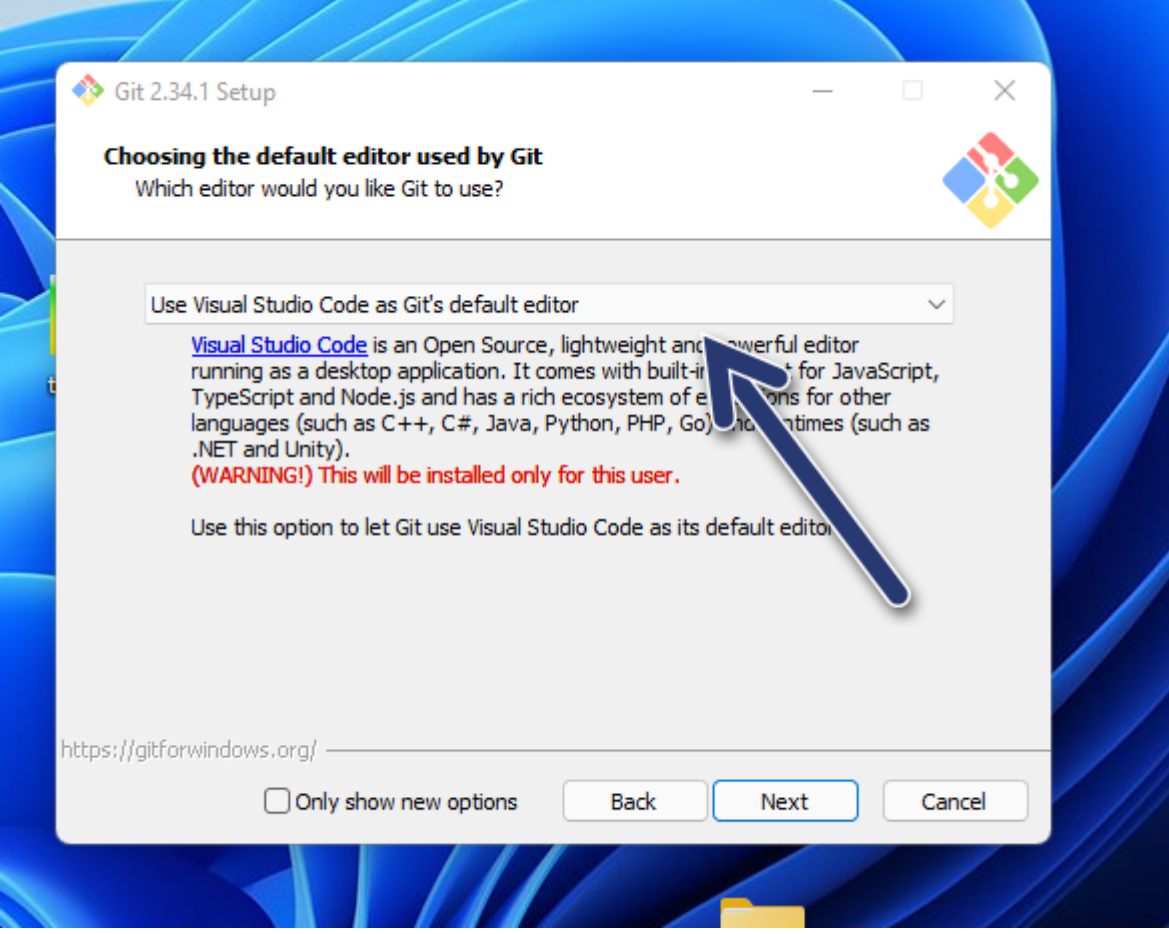

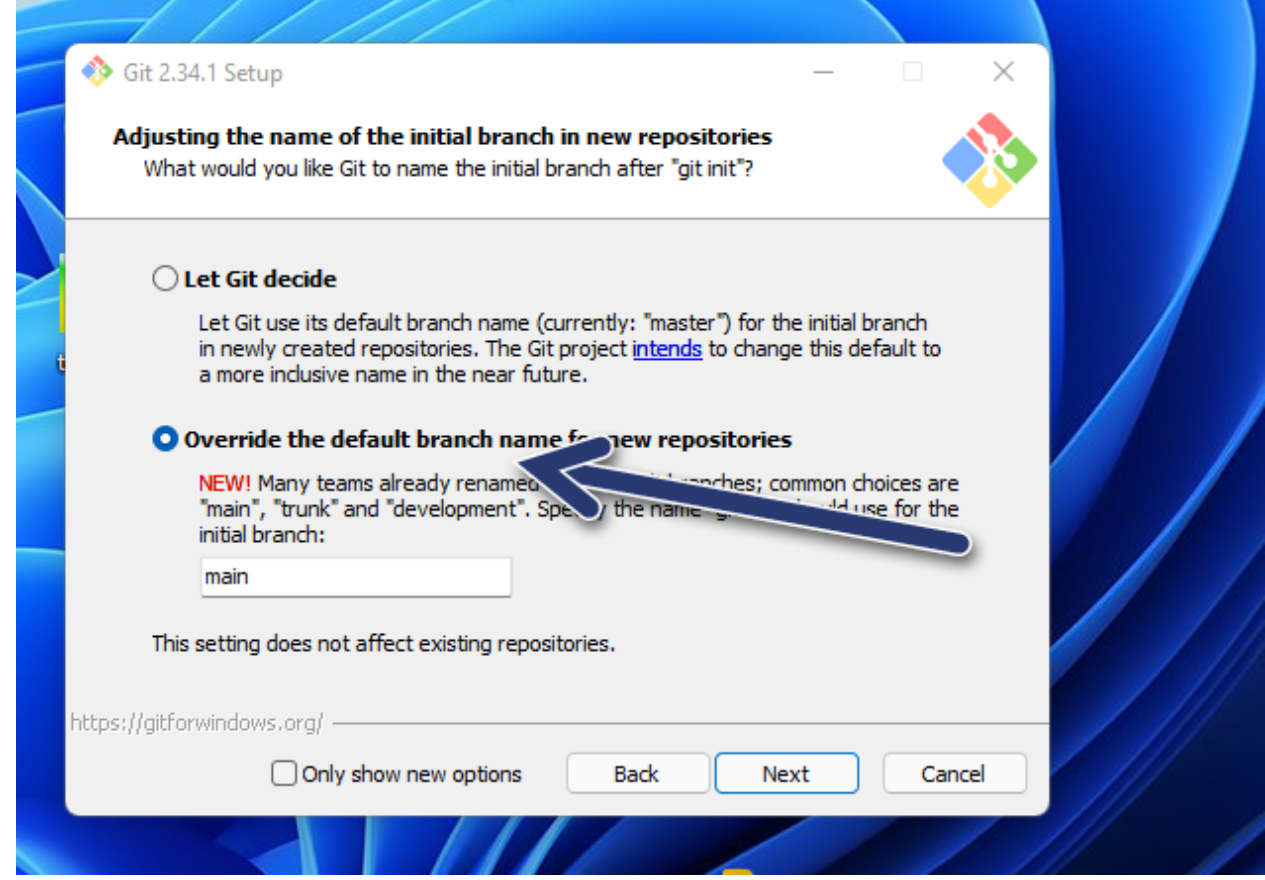

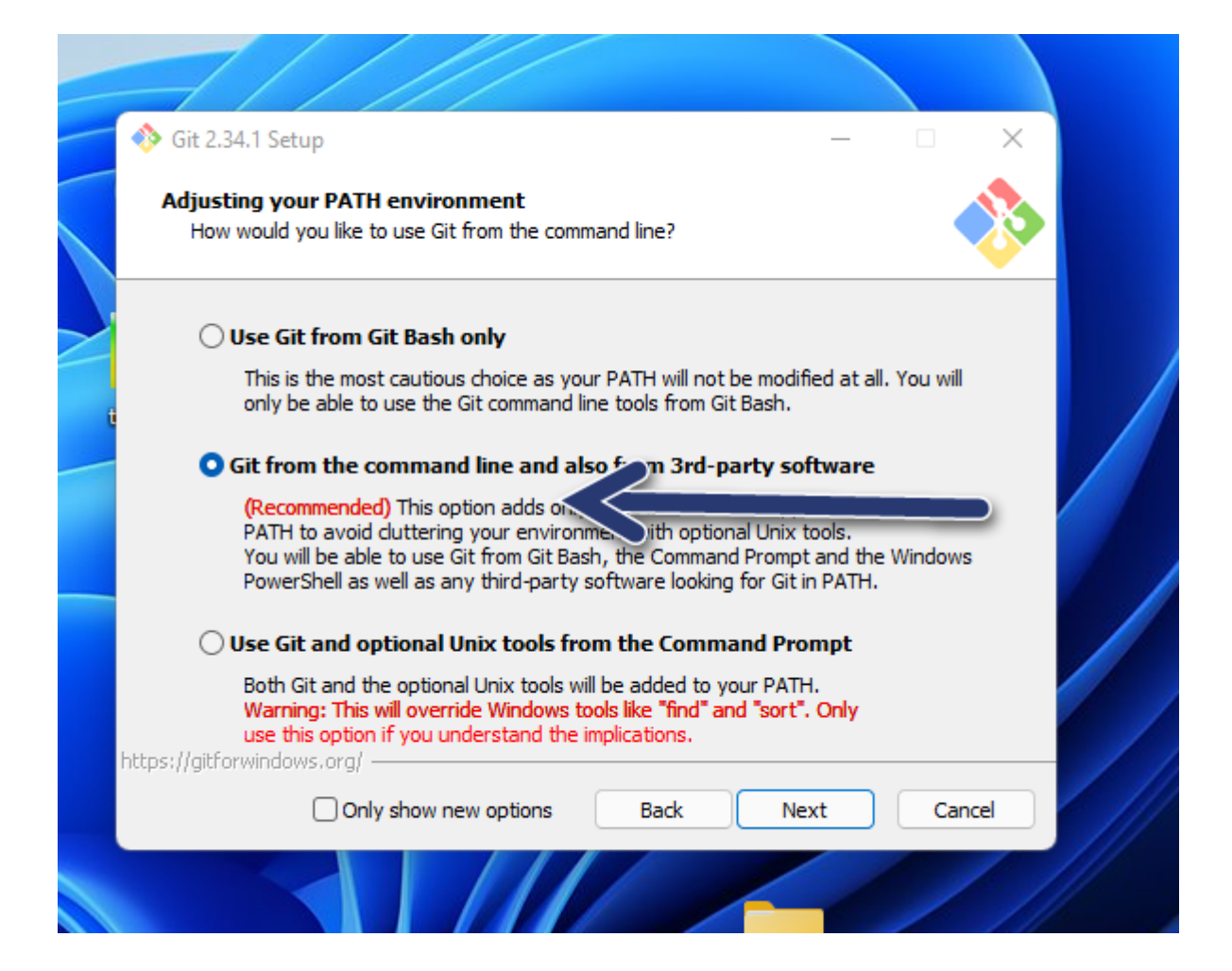

### Livilla pi Leyiqual Ni.

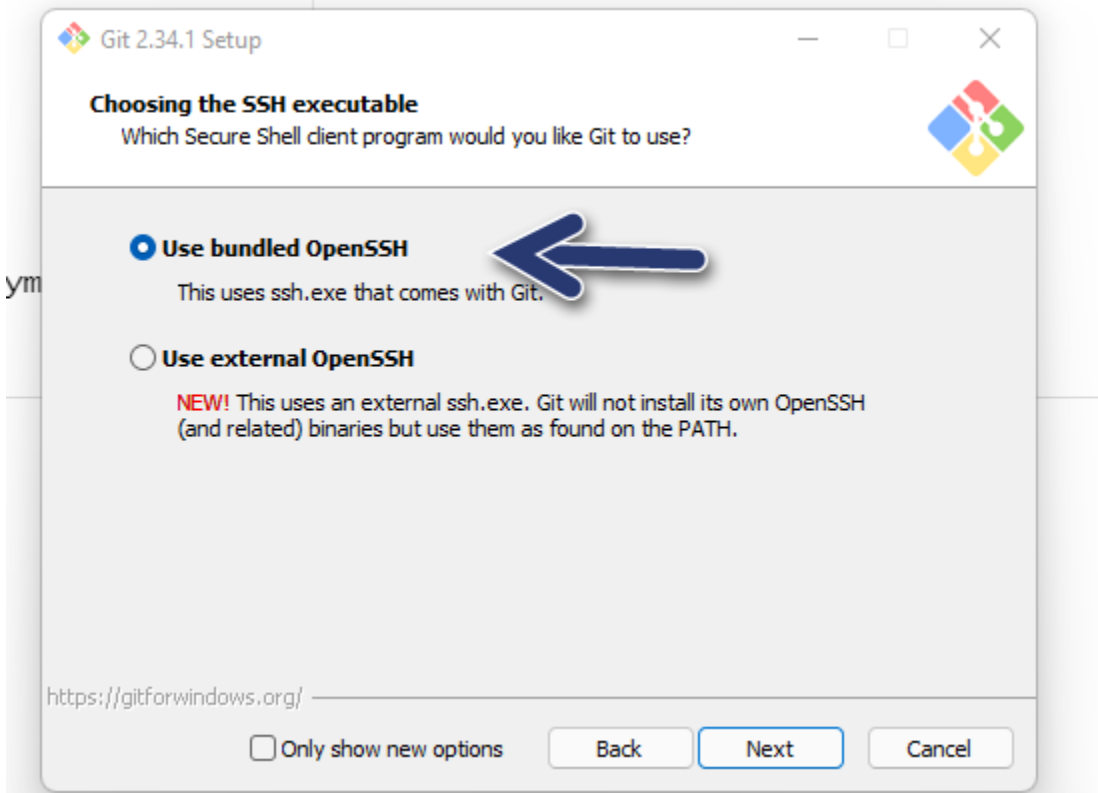

# oziomu przeglądarki.

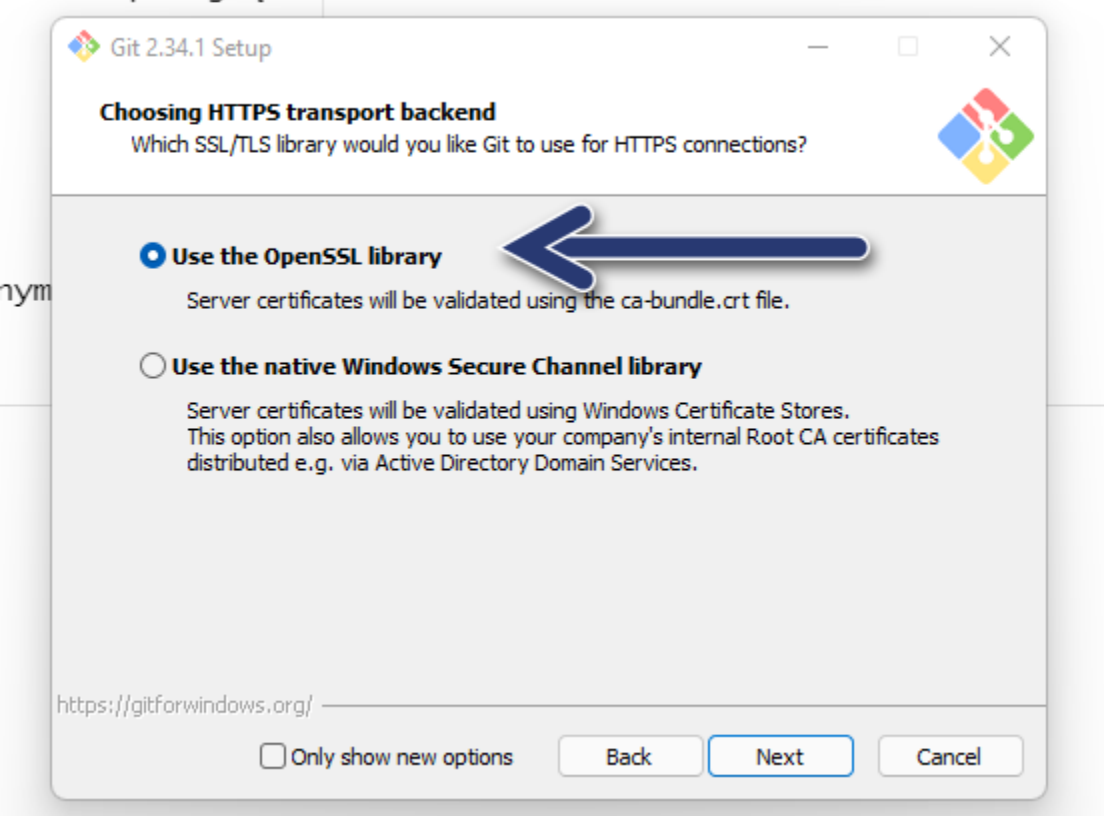

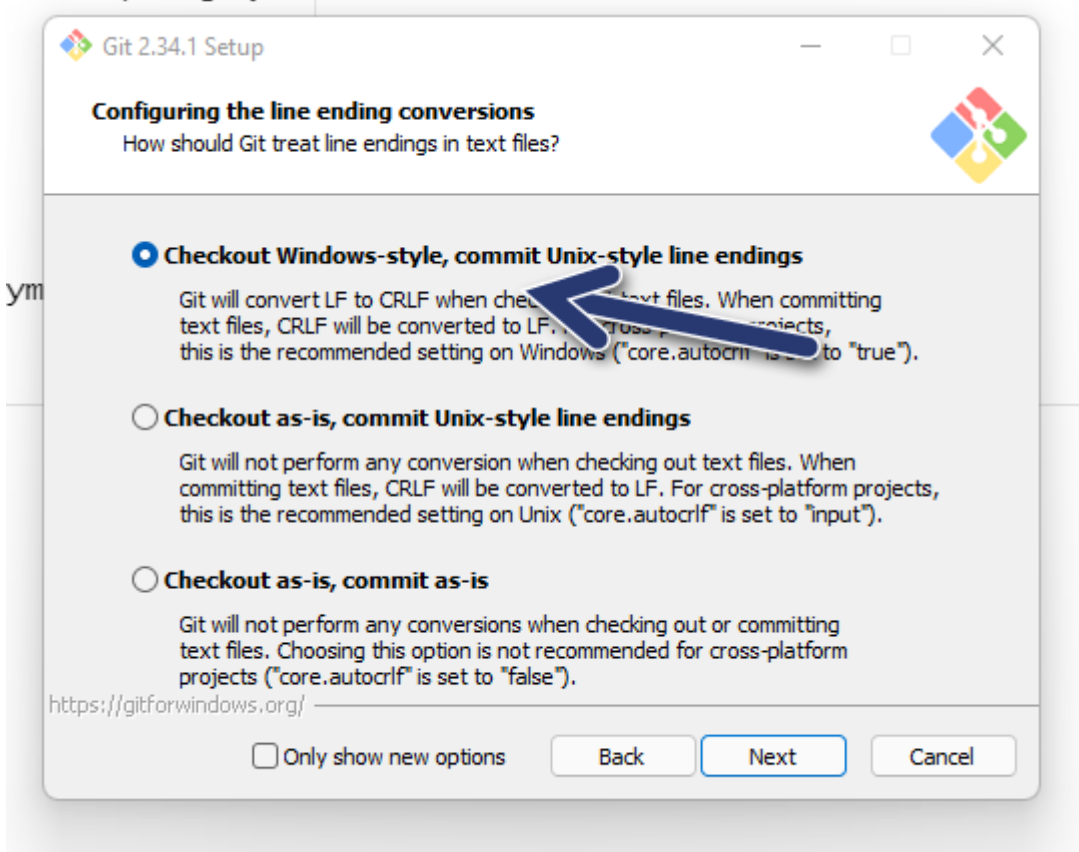

## DZ10mu przegiądarki.

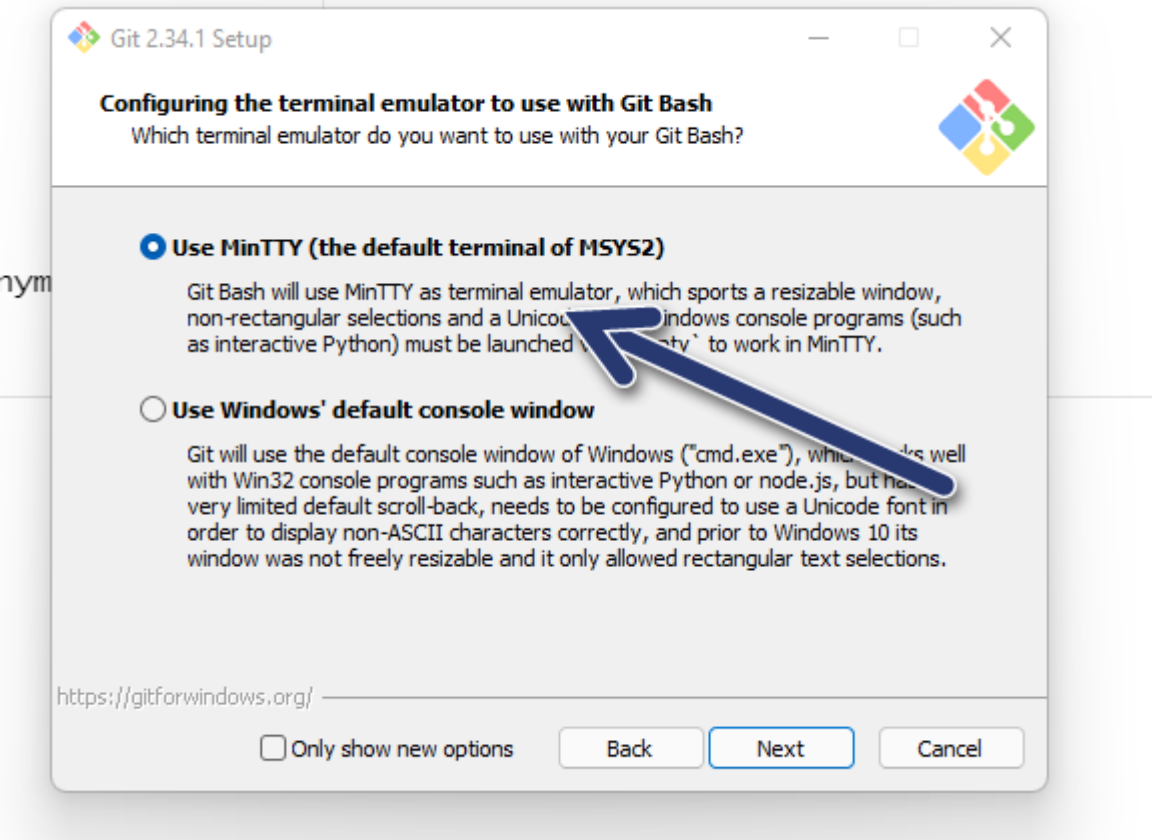

## ziomu przegiątarki.

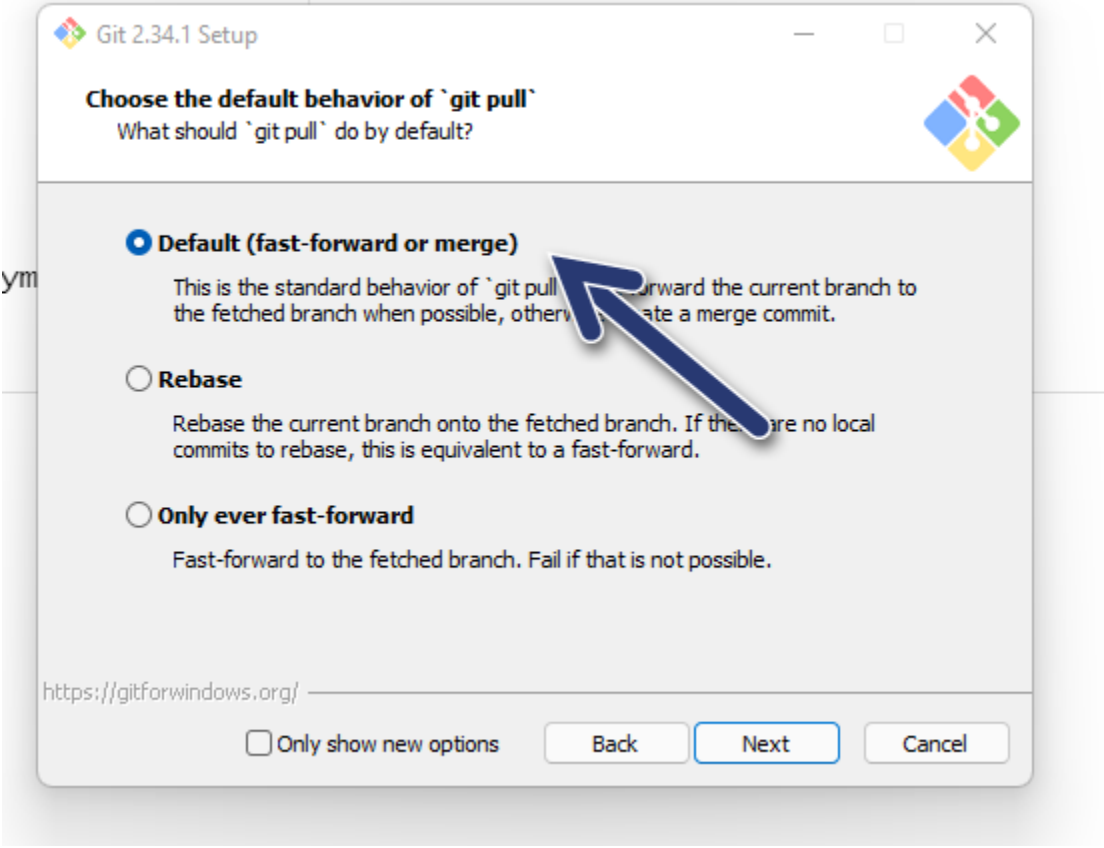

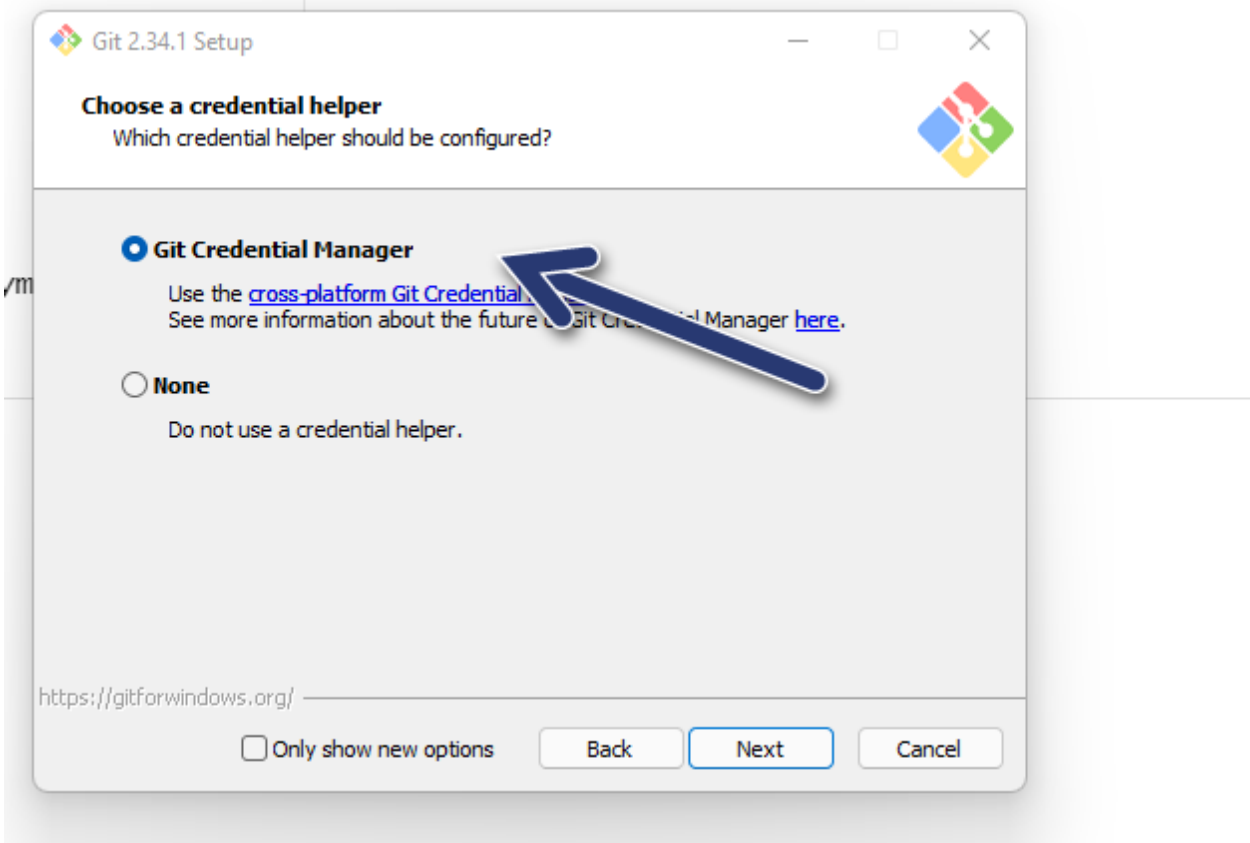

## ziomu przeglądarki.

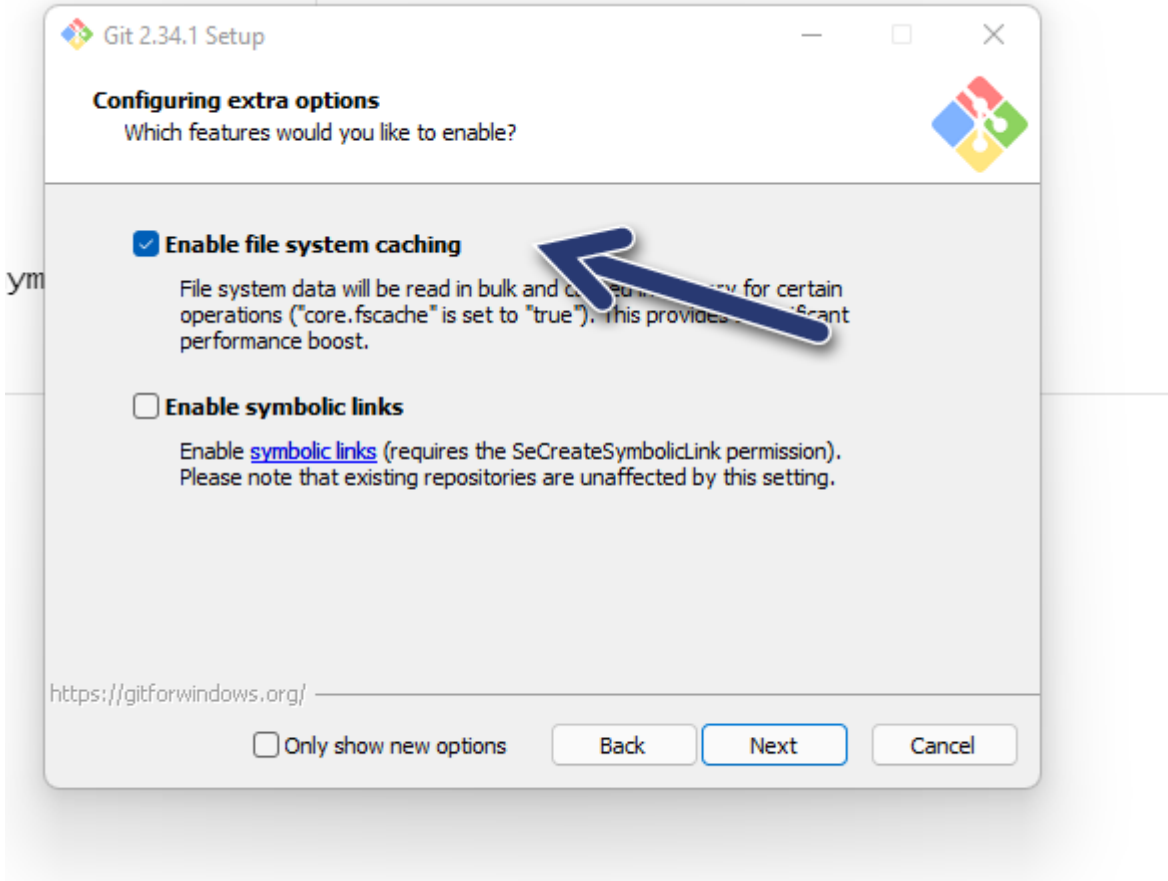

## oziomu przeglądarki.

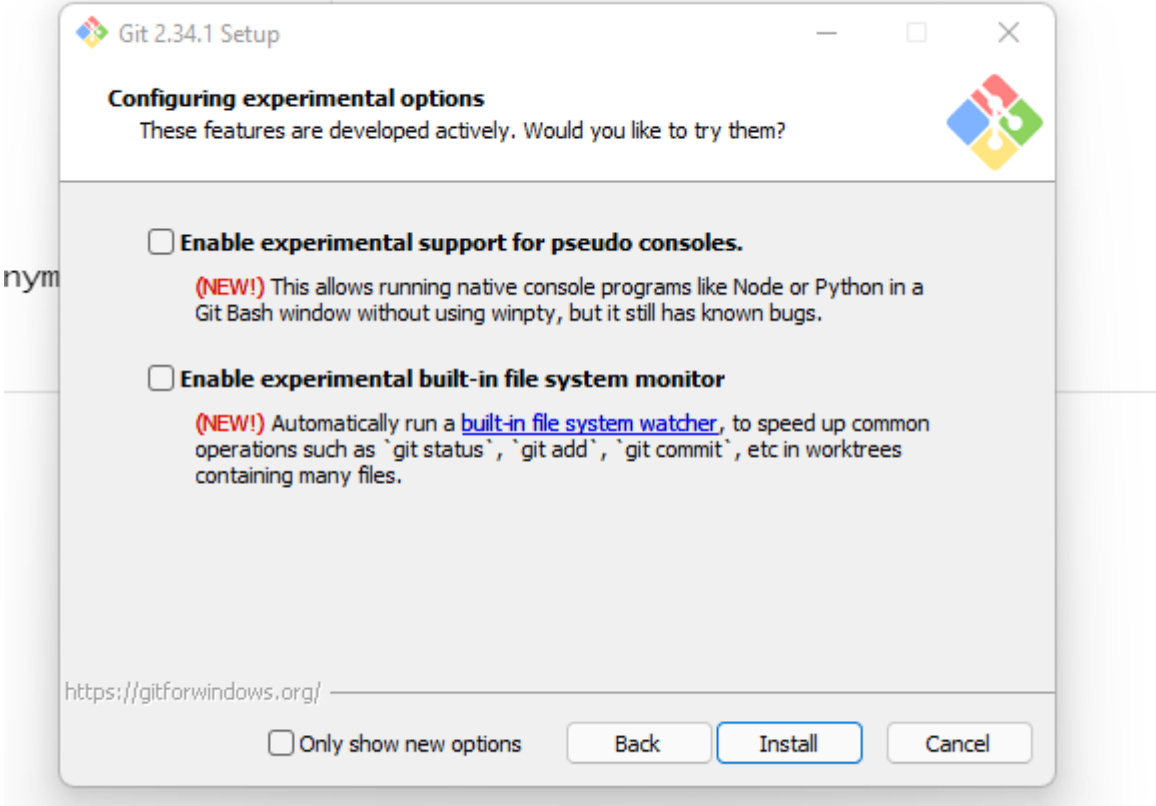

2. Uruchom Git Basha.

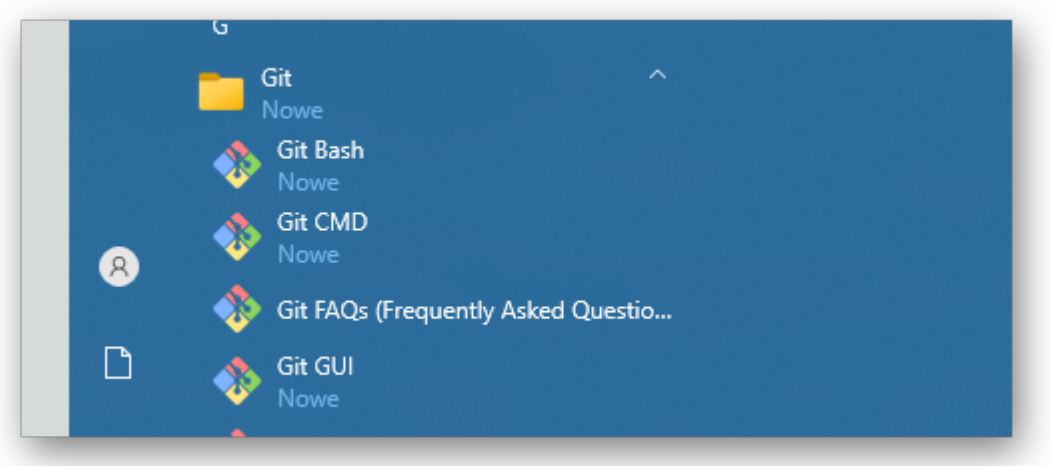

- 3. W konfiguracji gita sprawdź bieżącą konfigurację, ustaw nazwę i email użytkownika.
- sprawdzenie aktualnej konfiguracji.

```
git config --list
```
• ustawienie (nadpisanie) użytkownika (globalnego):

```
git config --global user.name "Nick/Imie"
```

```
git config --global user.email mail@twojemail.pl
```
• ustawienie (nadpisanie) użytkownika (lokalnie), nie używamy global:

```
git config user.name "Nick/Imie"
git config user.email mail@twojemail.pl
```
Warto zwrócić uwagę, że na Githubie dostępne są aliasy na emaile. [https://docs.github.com/en/free-pro-te](https://docs.github.com/en/free-pro-team@latest/github/setting-up-and-managing-your-github-user-account/setting-your-commit-email-address) [am@latest/github/setting-up-and-managing-your-github-user-account/setting-your-commit-email-address](https://docs.github.com/en/free-pro-team@latest/github/setting-up-and-managing-your-github-user-account/setting-your-commit-email-address) Zaleca się ustawić adres w domenie @users.noreply.github.com

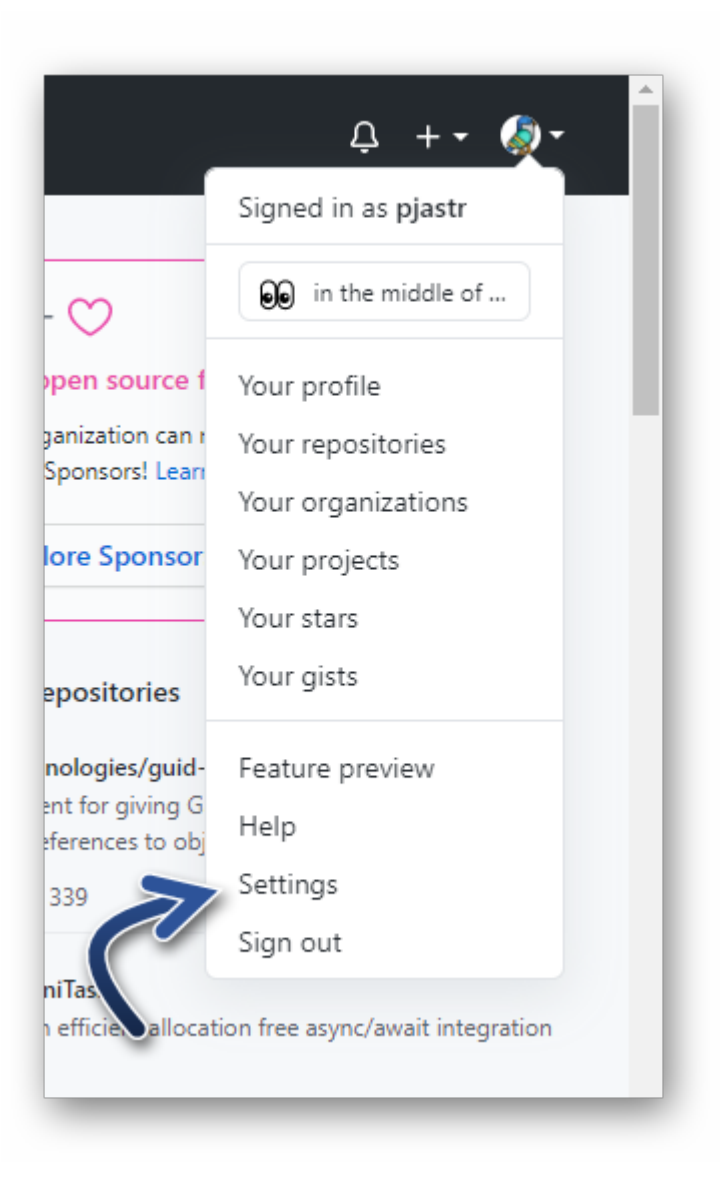

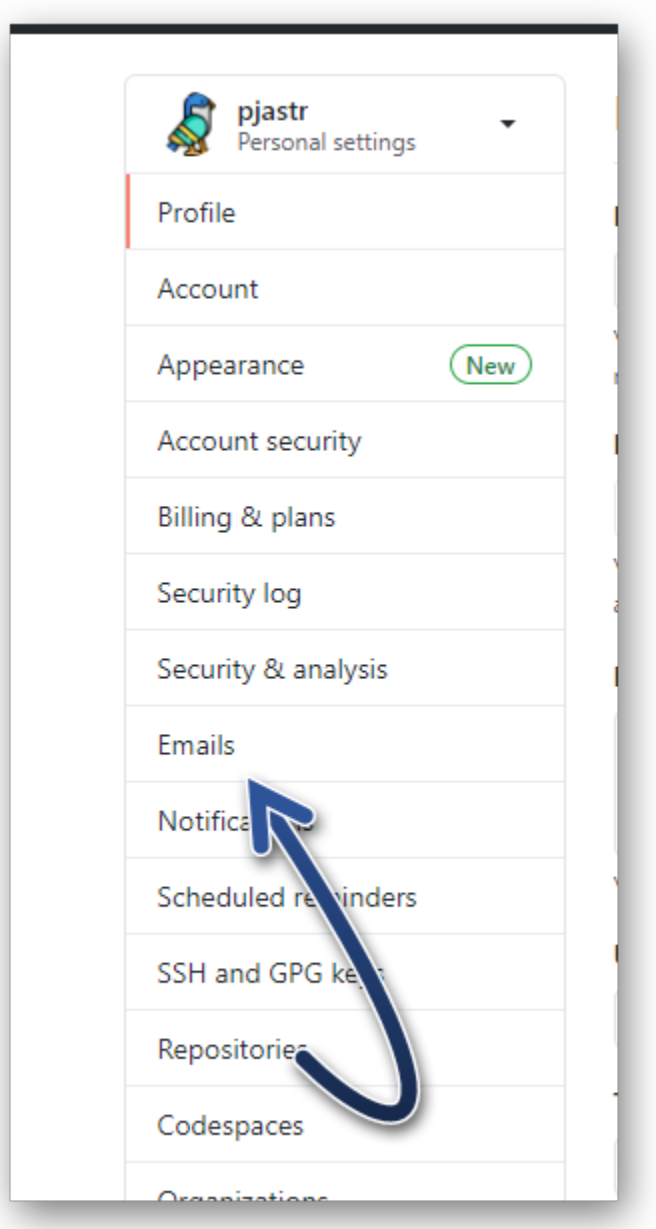

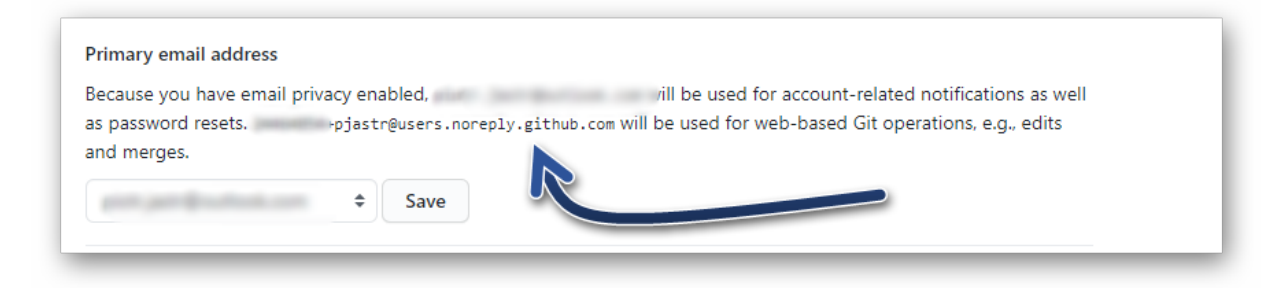

Po ustawieniu warto sprawdzić jeszcze konfigurację.

4. Sprawdź poświadczenia (jeśli pracujesz na Windowsie).

Panel sterowania\Konta użytkowników\Menedżer poświadczeń

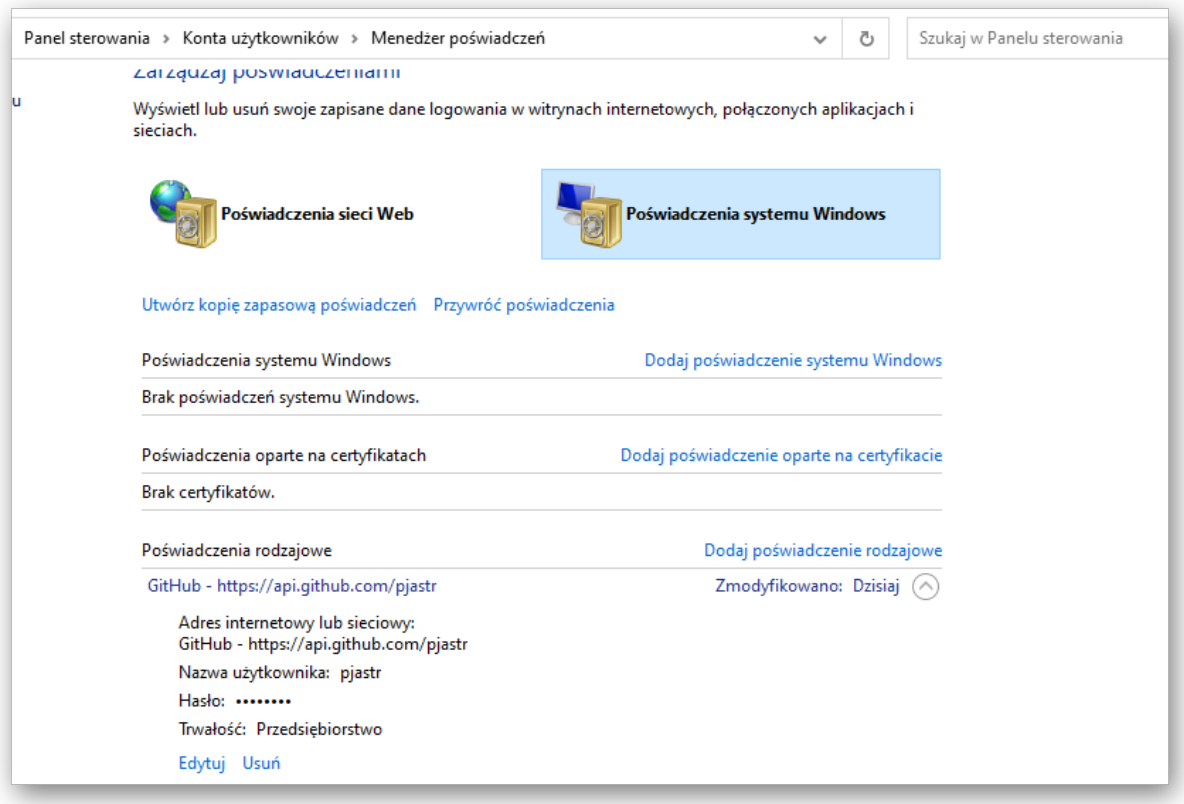

5. Użyj komendy cd by przejść do folderu, gdzie pracujesz na zajęciach. Przykład (ale zmień nazwę użytkownika w razie potrzeby!)

```
cd "C:\Users\local\Desktop"
```
6. Stwórz nowy katalog i przejść do niego:

mkdir git1 cd git1

7. Stwórz trzy pliki tekstowe o dowolnej treści:

```
echo "tekst1" >> t1.txt
echo "tekst2" >> t2.txt
echo "tekst3" >> t3.txt
```
8. Zainicjuj w folderze repozytorium gita.

### git init

9. Sprawdź zawartość folderu (łącznie z ukrytymi plikami):

ls -a

```
10. Sprawdź status gita
```

```
git status
git status -s
```
11. Dodaj jeden (tylko jeden) plik tekstowy do gita i sprawdź status:

git add t1.txt

12. Zakomituj zmiany i sprawdź status

git commit -m "add t1"

13. Dodaj pozostale wszystkie pliki, zakomituj zmiany i sprawdź status.

git add . git commit -m "add rest of files"

14. Sprawdź logi

#### git log

- 15. Zmodyfikuj jeden z plików tekstowych, sprawdź status gita.
- 16. Zacommituj zmiany.
- 17. Usuń jeden z plików projektu (git rm t3.txt), sprawdź status zakomituj zmiany, sprawdź status.
- 18. Usuń jeden z pozostałych plików (poza bashem), sprawdź status gita zacommituj zmiany.
- 19. W miejscu na ćwiczenia stwórz nowy folder git2 i przejdź do nowego folderu.
- 20. W serwisie Github.com załóż nowe repozytorium:

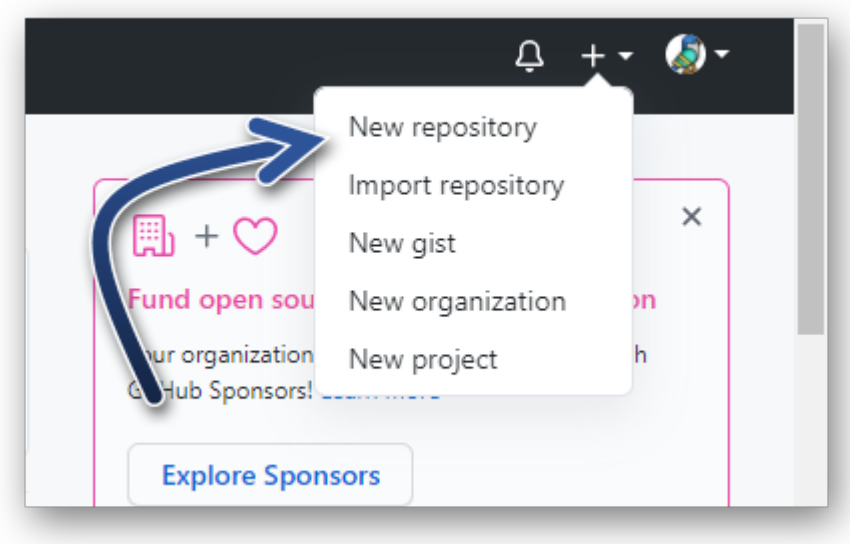

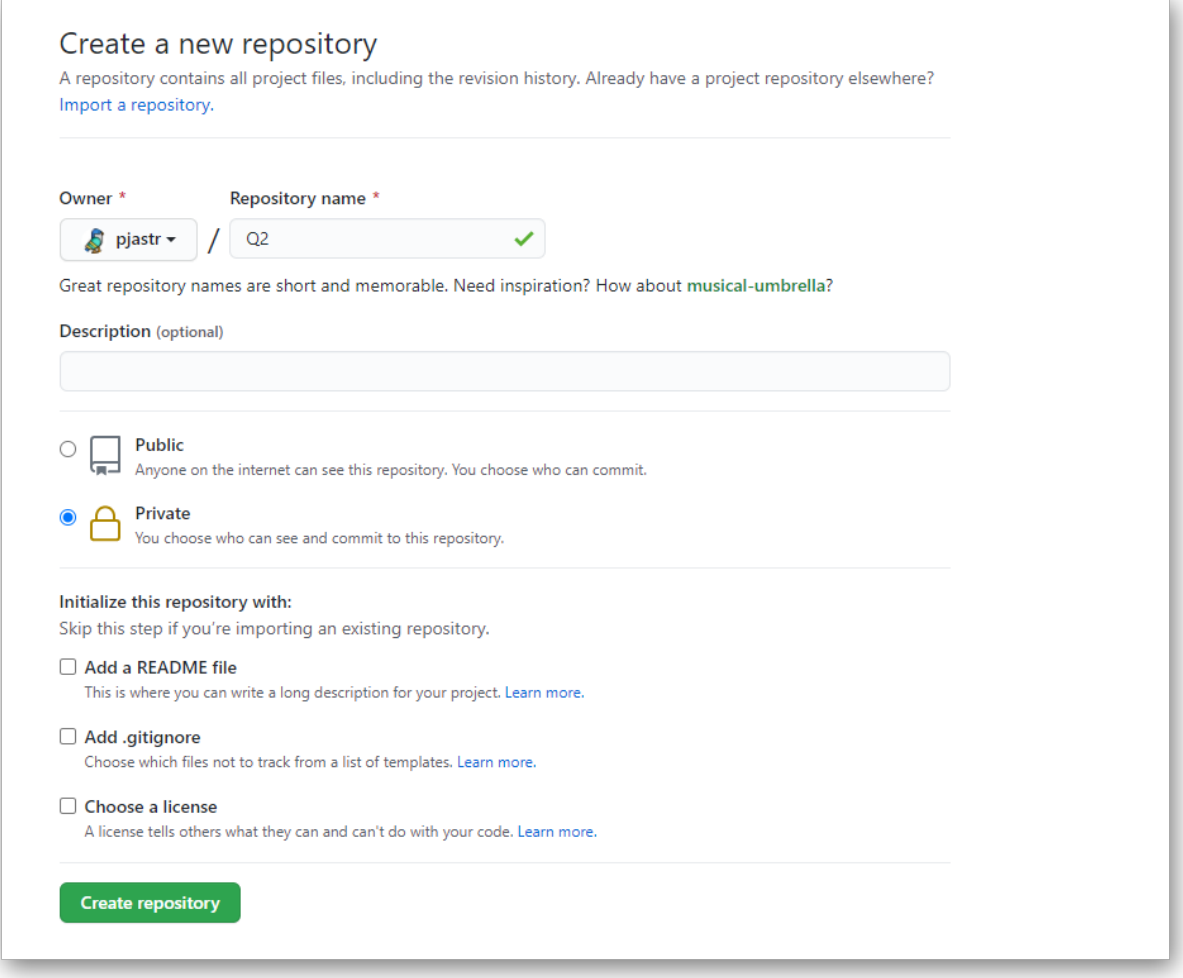

21. Za pomocą górnego kodu stwórz plik readme, powiąż repozytorium lokalne ze zdalnym i 'wypchnij" zmianę na zdalne repozytorium.

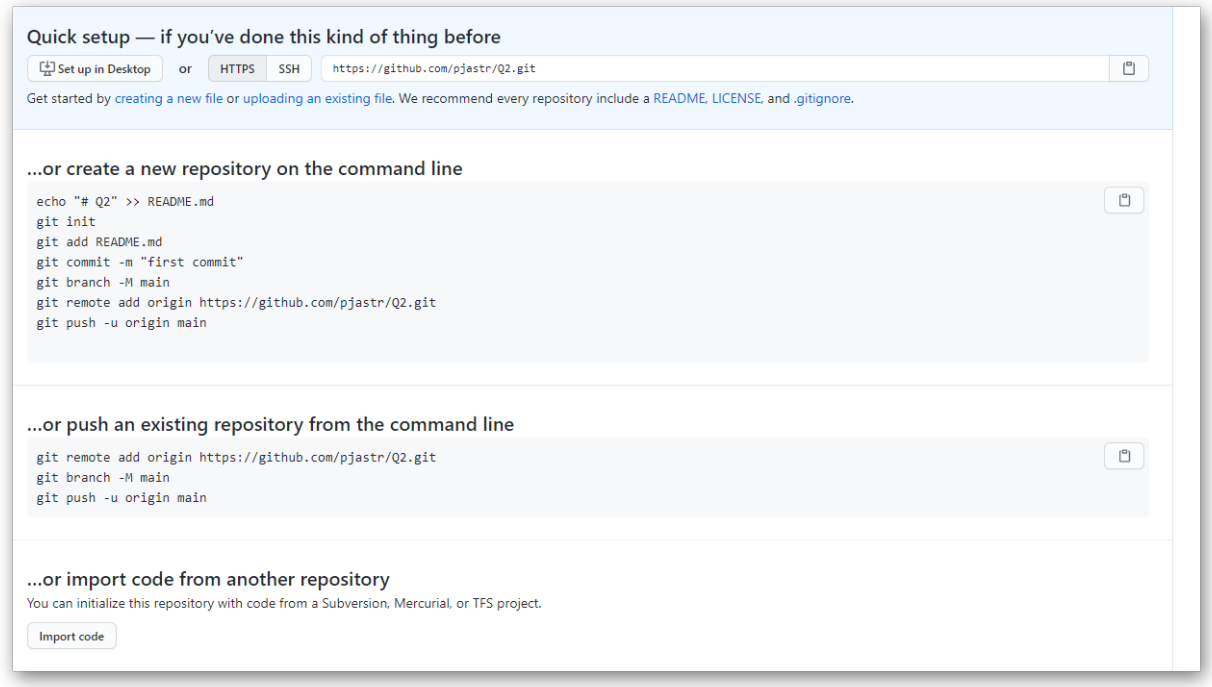

Uwaga: Logowaniem loginem i hasłem może nie być dostępne. Wtedy trzeba zalogować się tokenem. W tym celu trzeba wejść na stronę<https://github.com/settings/tokens> a następnie wygenerować osobisty token. Poglądowe zdjęcia:

Settings / Developer settings Personal access tokens GitHub Apps Generate new token OAuth Apps Need an API token for scripts or testing? Generate a pers oken for quick access to the GitHub API. Personal access tokens Personal access tokens function like ordinary OAut s. They can be used instead of a password for Git over HTTPS, or can be used to authenticate to the API over Basic Authenti

Personal access tokens function like ordinary OAuth access tokens. They can be used instead o HTTPS, or can be used to authenticate to the API over Basic Authentication.

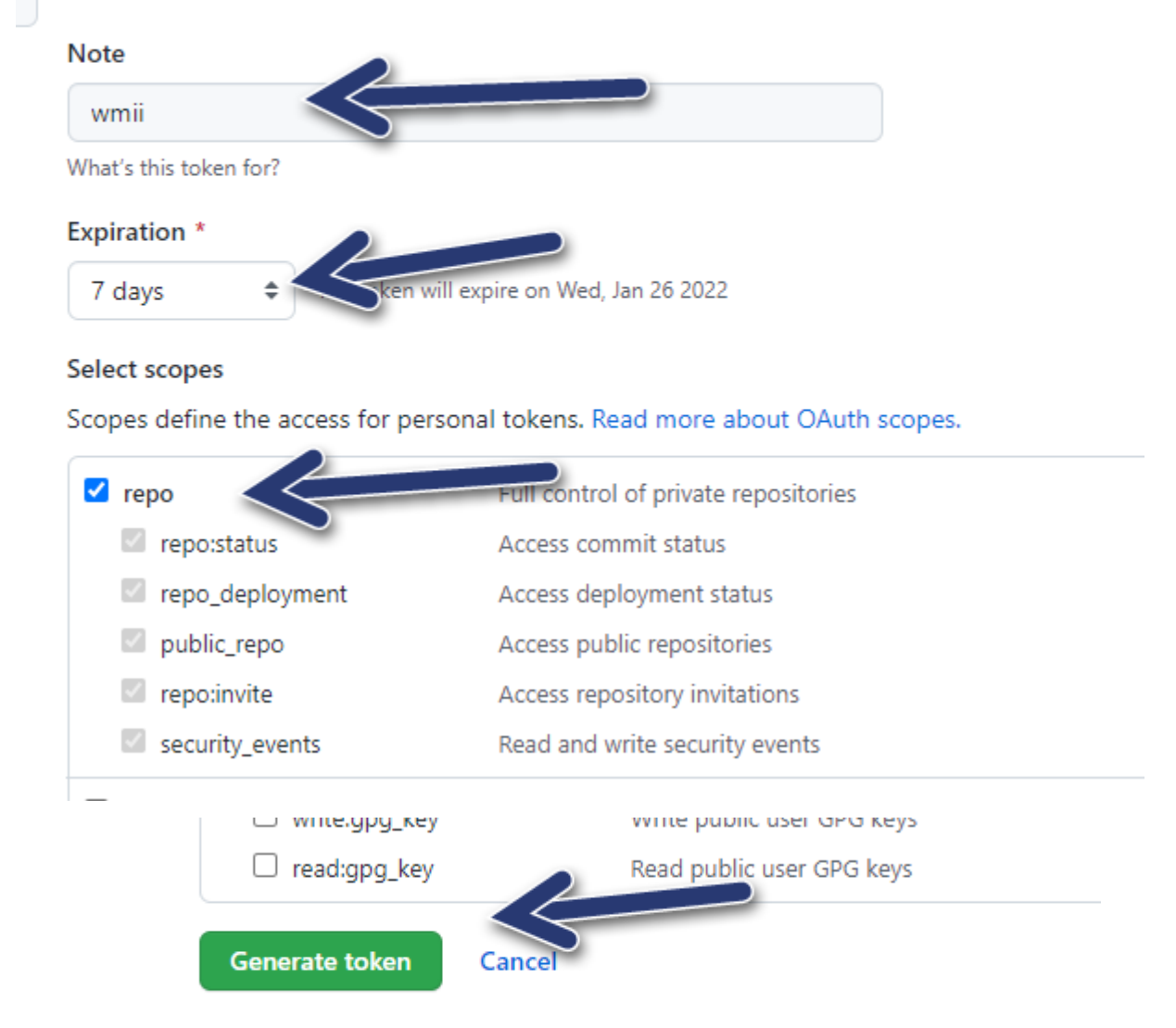

### r settings

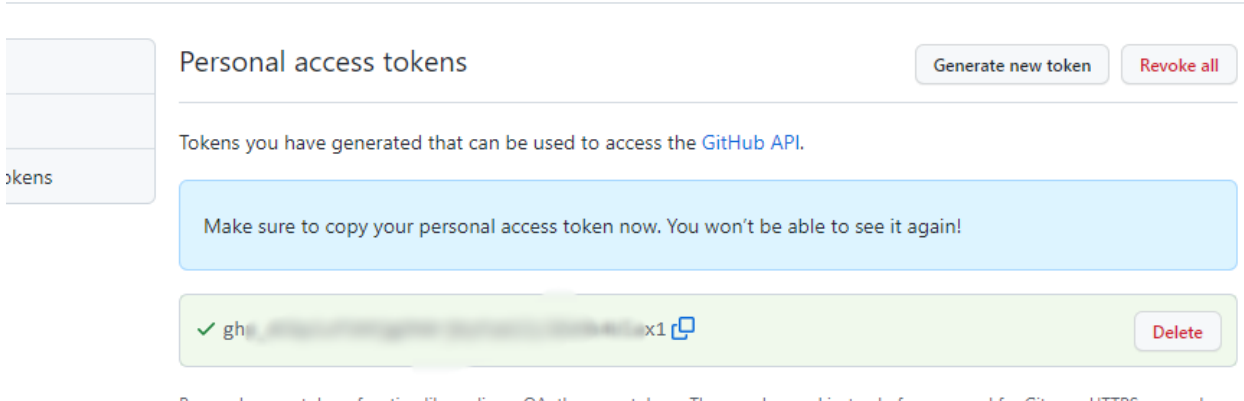

Personal access tokens function like ordinary OAuth access tokens. They can be used instead of a password for Git over HTTPS, or can be used to authenticate to the API over Basic Authentication.

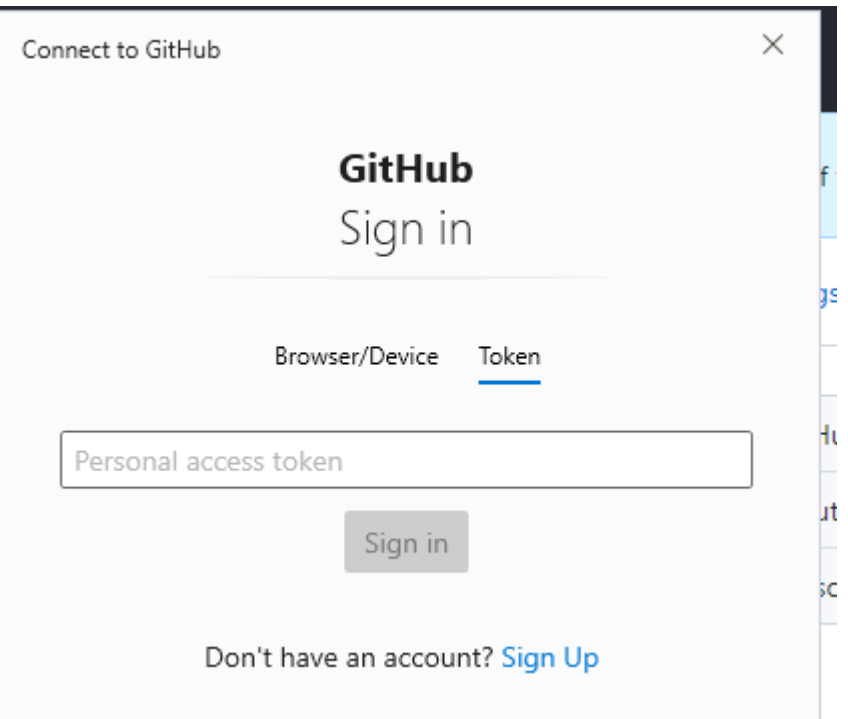